## **RHINO ADVANCED TUTORIAL**

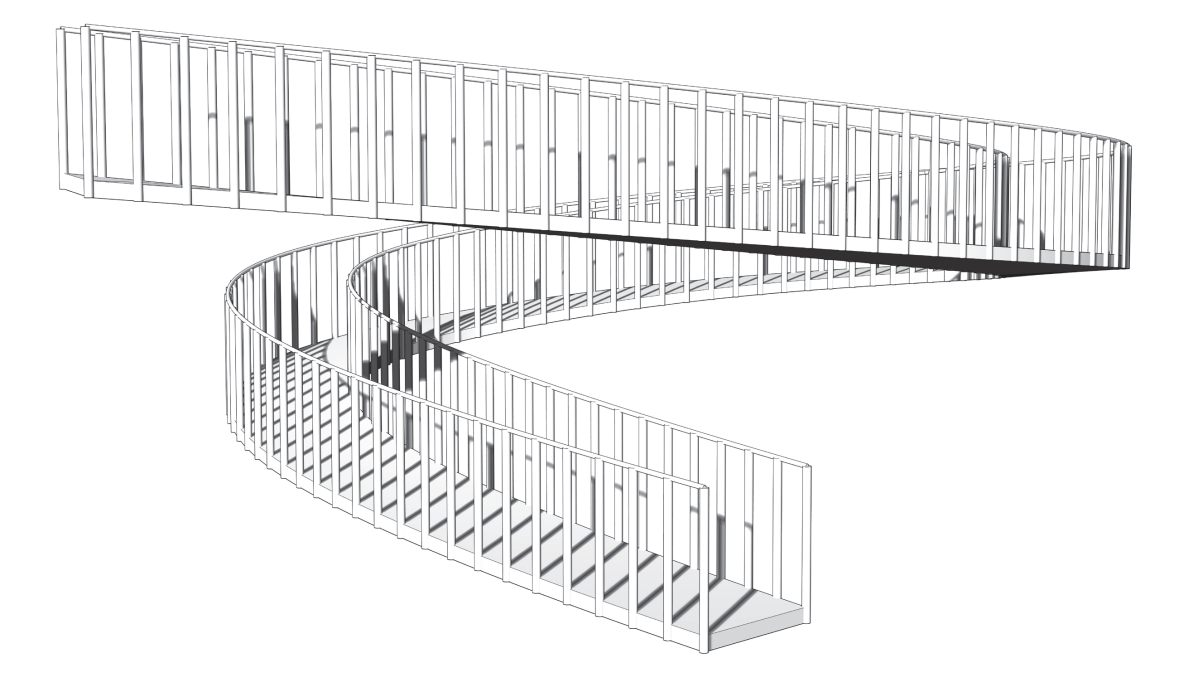

# **SPIRAL RAM P**

# **CURVE S**

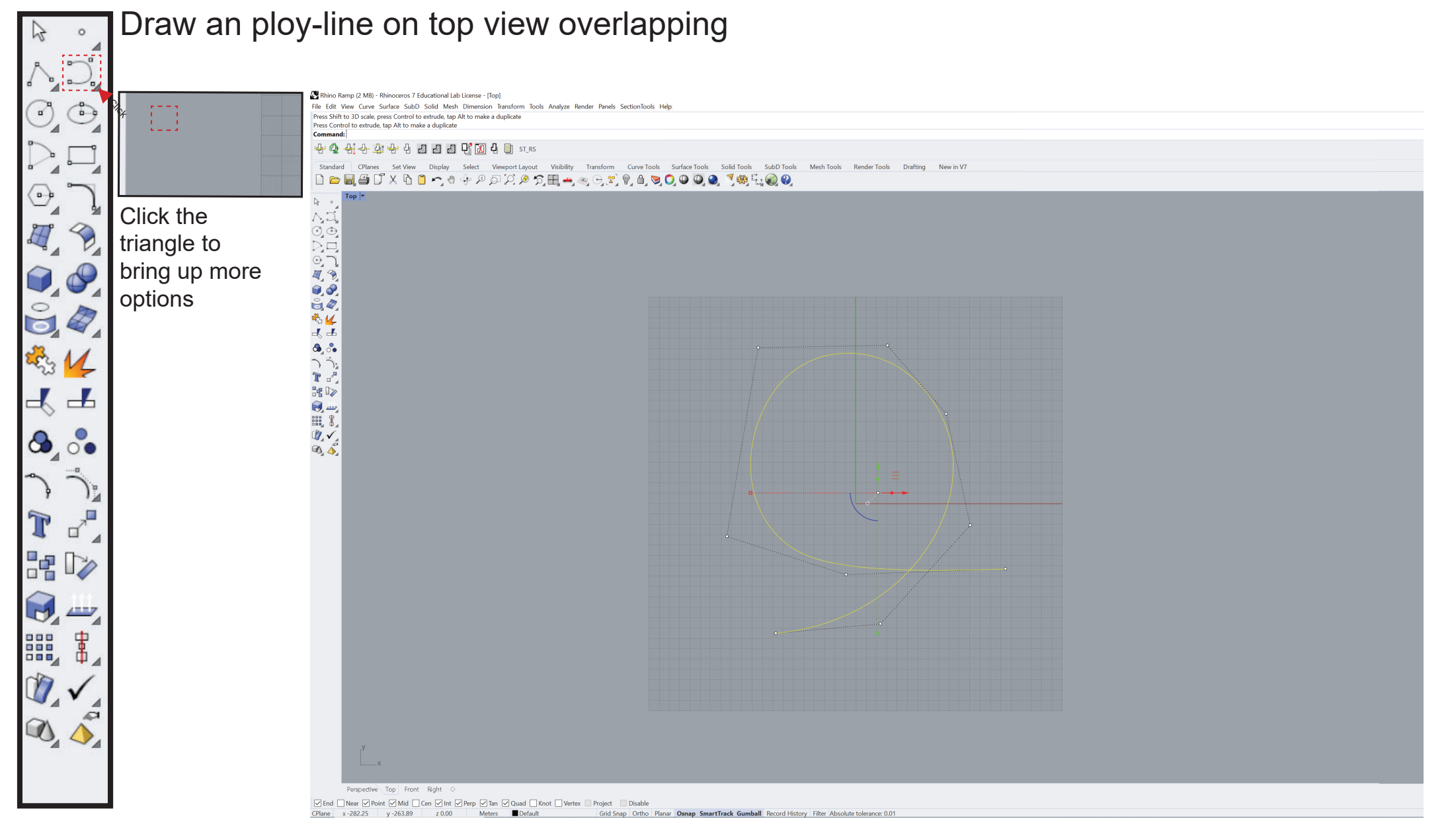

# **CURVES**

### Type "offset" into the command bar - Specify distances of offset Draw an polyline connecting the two Crvs

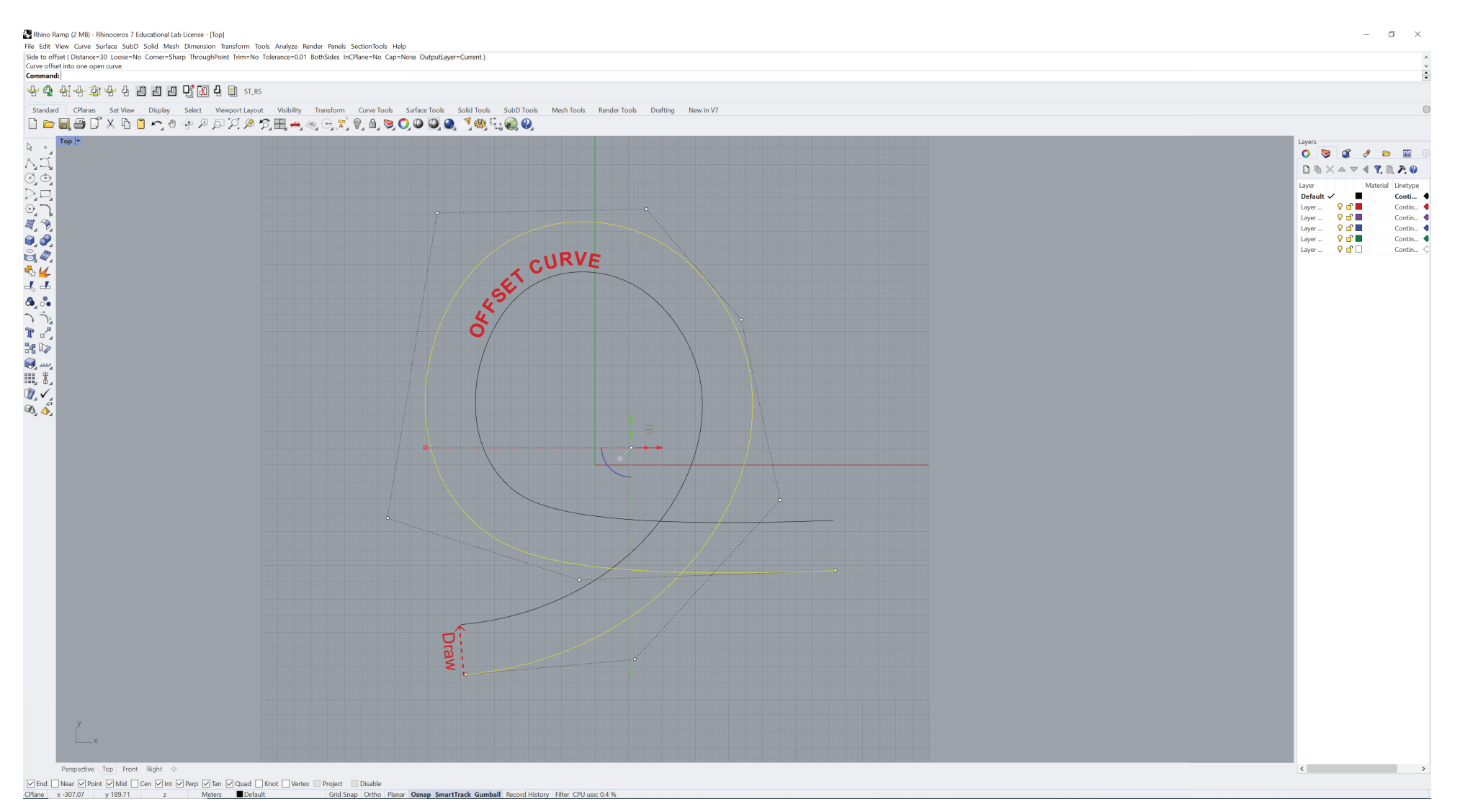

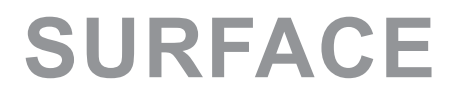

### Type "sweep2" into the command bar Select the curves in order Click "OK" when done

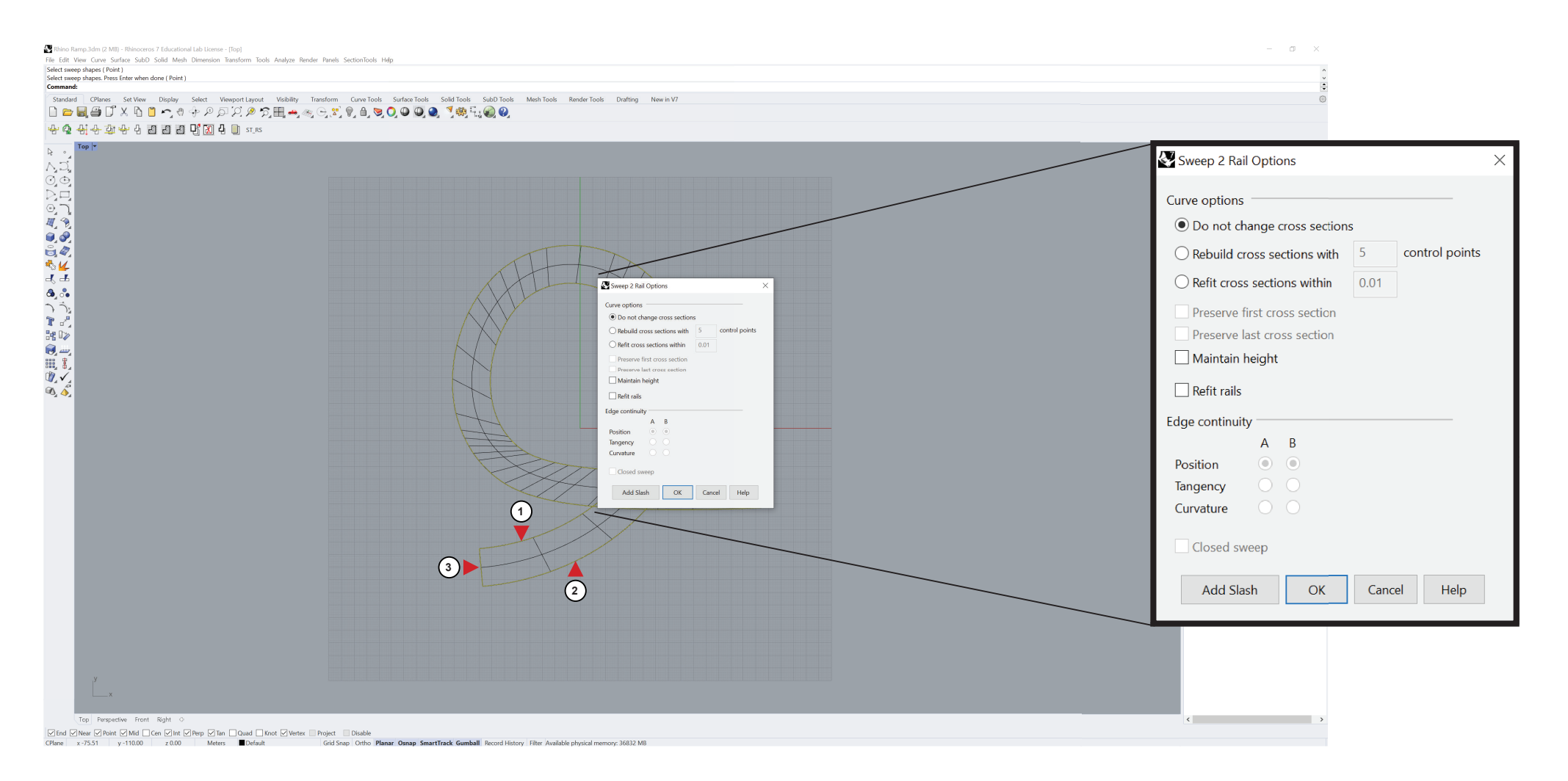

# **RAMP**

### Type "MoveEdge" into the command bar Select the edge of the surface to move Use the front or right view port to move perpendicular

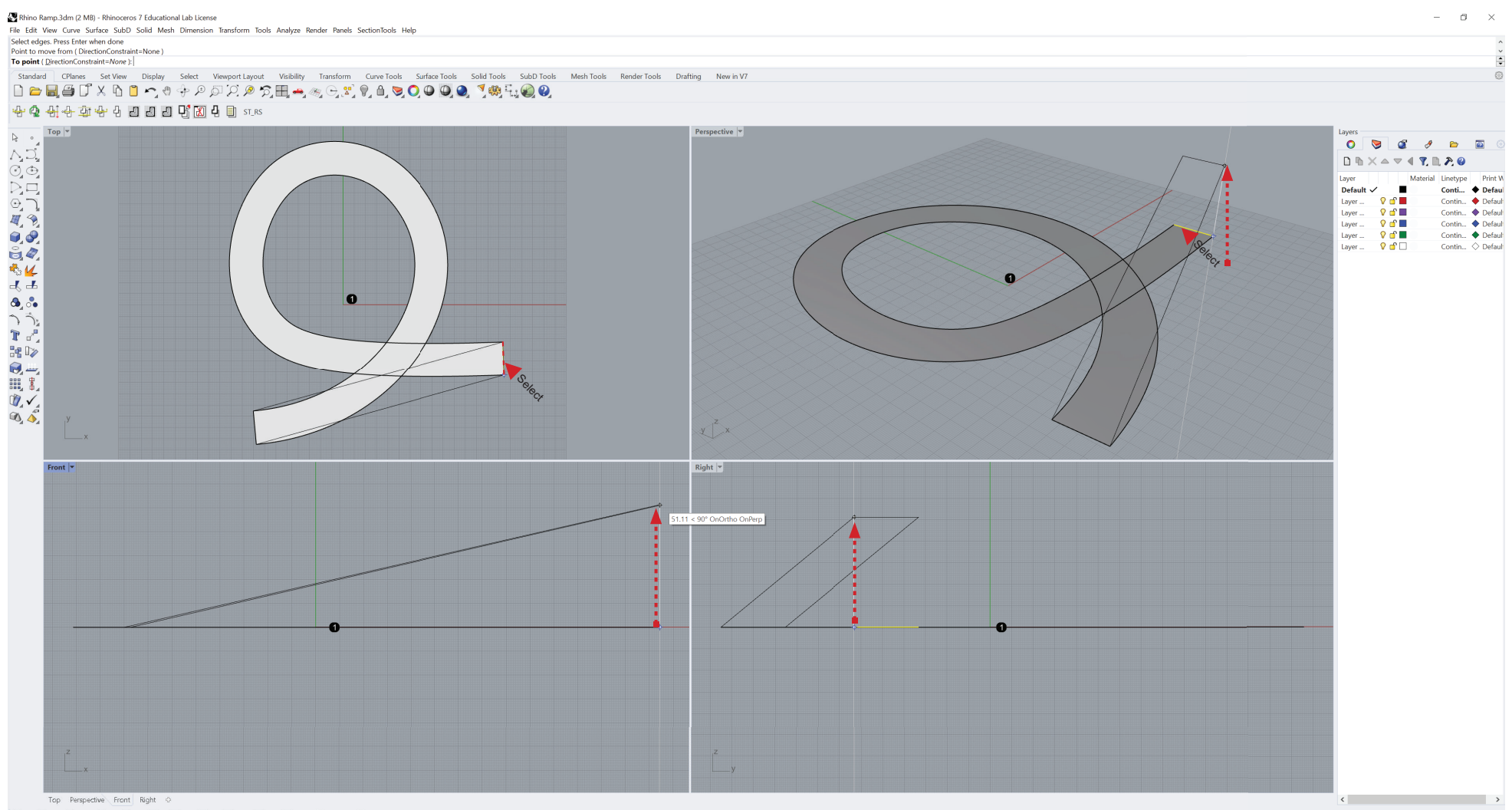

Grid Snap Ortho Planar Osnap SmartTrack Gumball Record History Filter Minutes from last save: 122

# **RAMP**

### Type "DubEdge" into the command bar Select the edge to extract curve

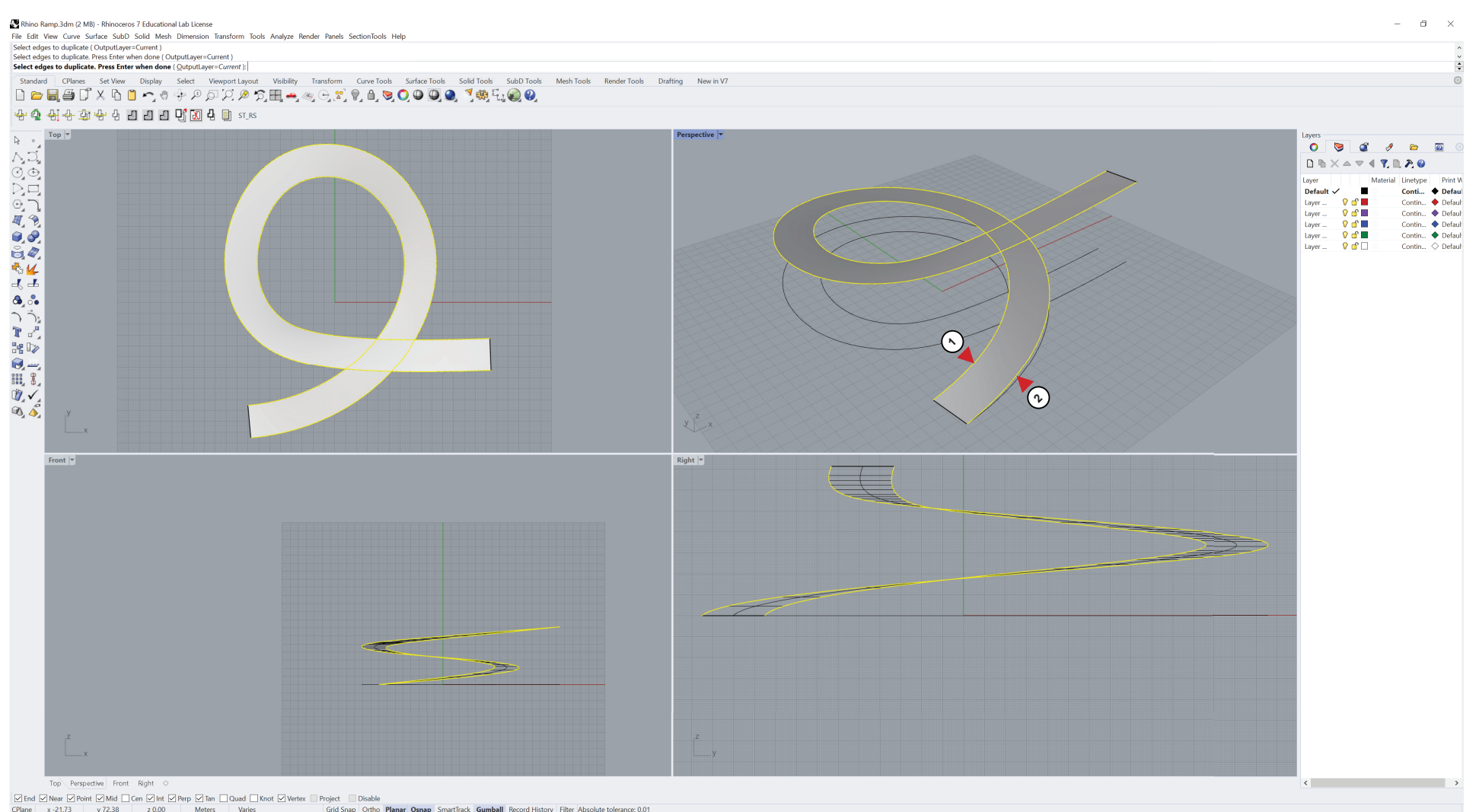

Grid Snap Ortho Planar Osnap SmartTrack Gumball Record History Filter Absolute tolerance: 0.0"

# **RAILING**

### Select the extracted curves and move upwards

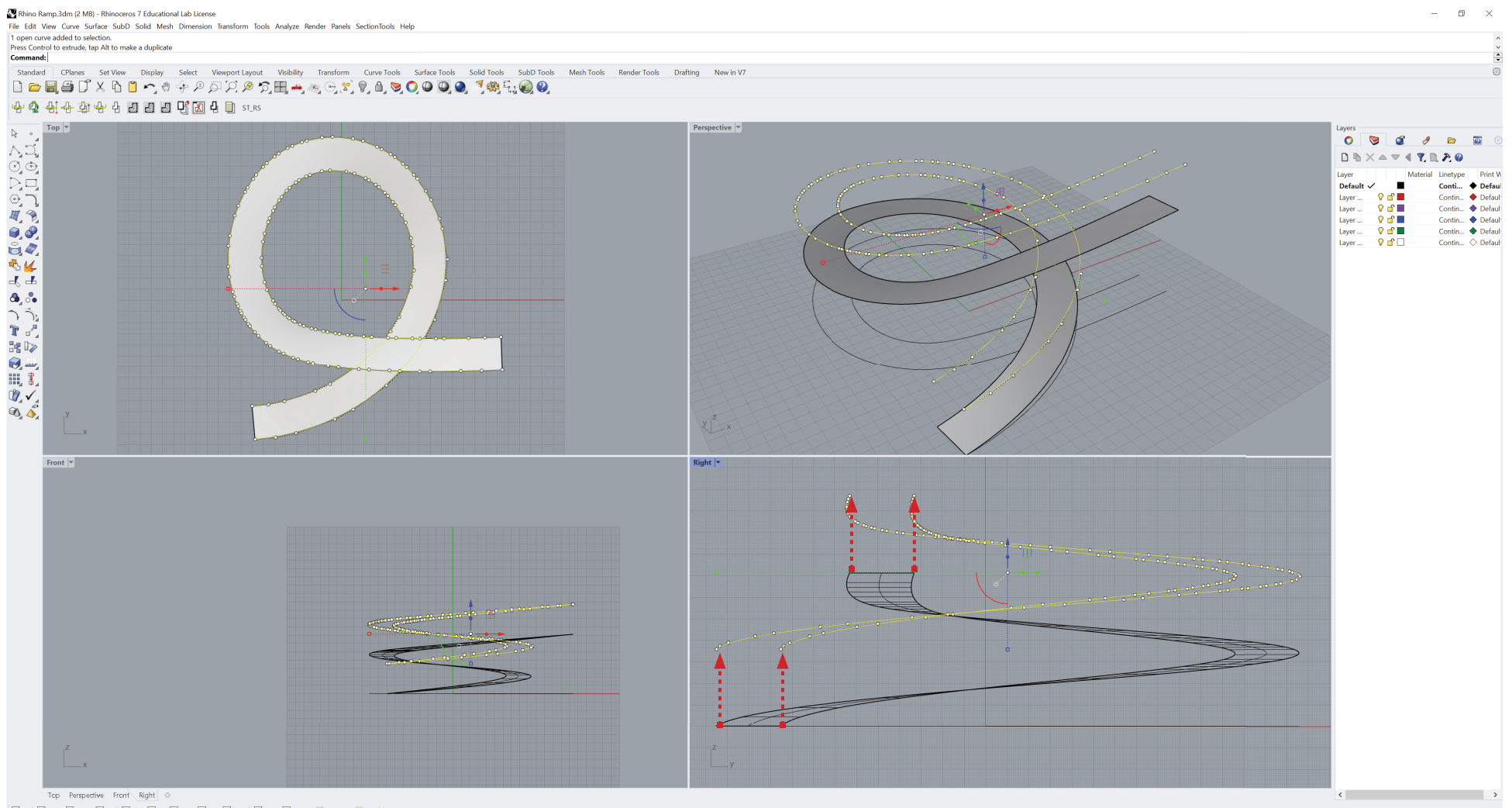

 $\boxed{\textcolor{blue}{\varnothing}}\textcolor{blue}{End\textcolor{blue}{\textbf{End}}\textcolor{blue}{\textbf{G}}\textcolor{blue}{Pole}}\textcolor{blue}{\textbf{Hole}}\textcolor{blue}{\textbf{Hole}}\textcolor{blue}{\textbf{Mole}}\textcolor{blue}{\textbf{C}}\textcolor{blue}{\textbf{Mle}}\textcolor{blue}{\textbf{Gole}}\textcolor{blue}{\textbf{C}}\textcolor{blue}{\textbf{Mle}}\textcolor{blue}{\textbf{Gole}}\textcolor{blue}{\textbf{Hle}}\textcolor{blue}{\textbf{Hle}}\textcolor{blue}{\textbf{Gole}}\textcolor{blue}{\textbf{Hle}}\$ 

Grid Snap Ortho Planar Osnap SmartTrack Gumball Record History Filter Available physical memory: 32804 MB

# **RAILING**

### Use the cylinder tool to make a rail

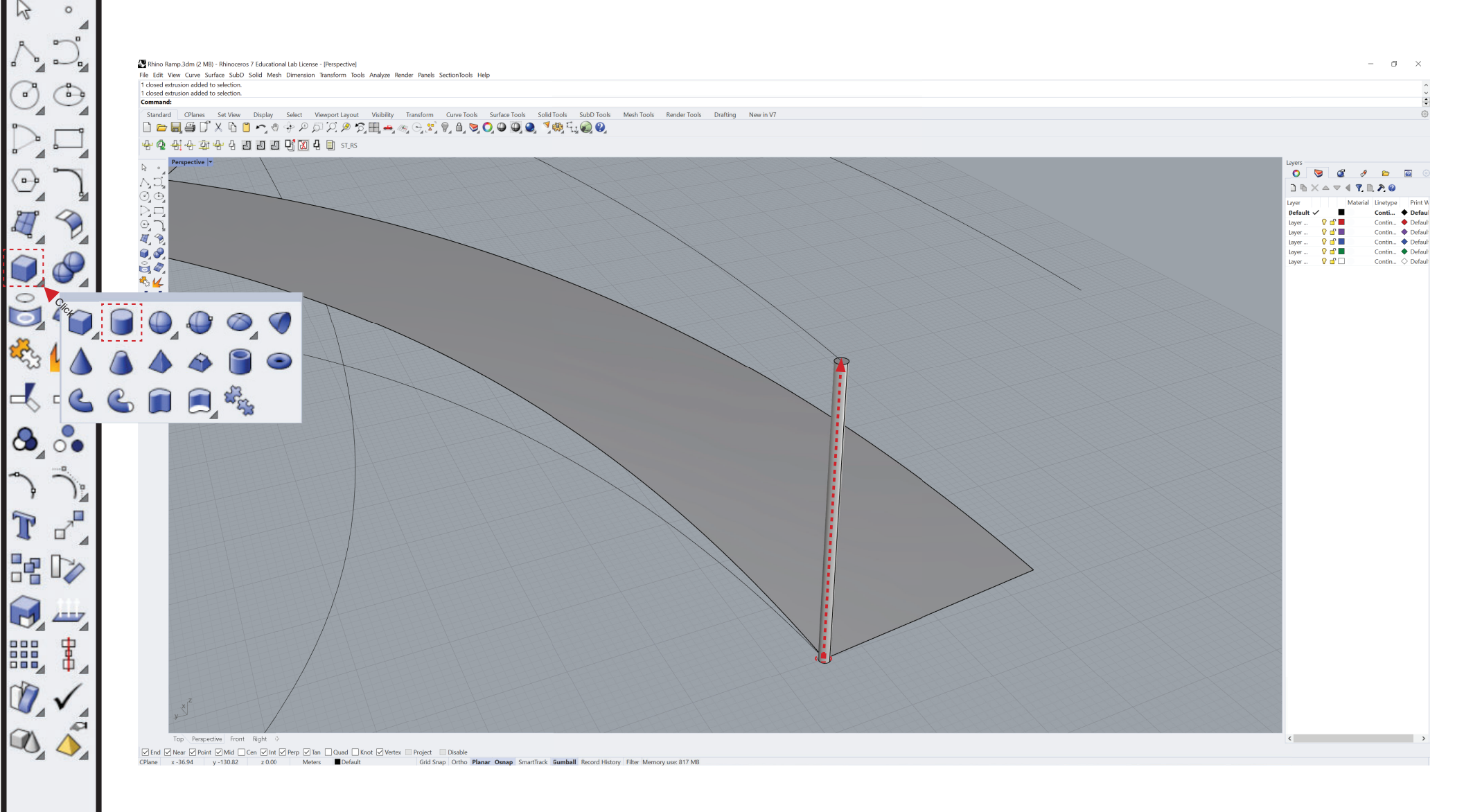

### Type "Arraycrv" into the command bar Specify number of items

#### Array by number of items. Press Enter to accept ( $\frac{1}{2}$ [tems=100] Distance=7.09174 [Orientation=NoRotation]:

#### For Orientation change to no rotation

**Orientation <NoRotation>** (MoRotation Freeform Roadlike):

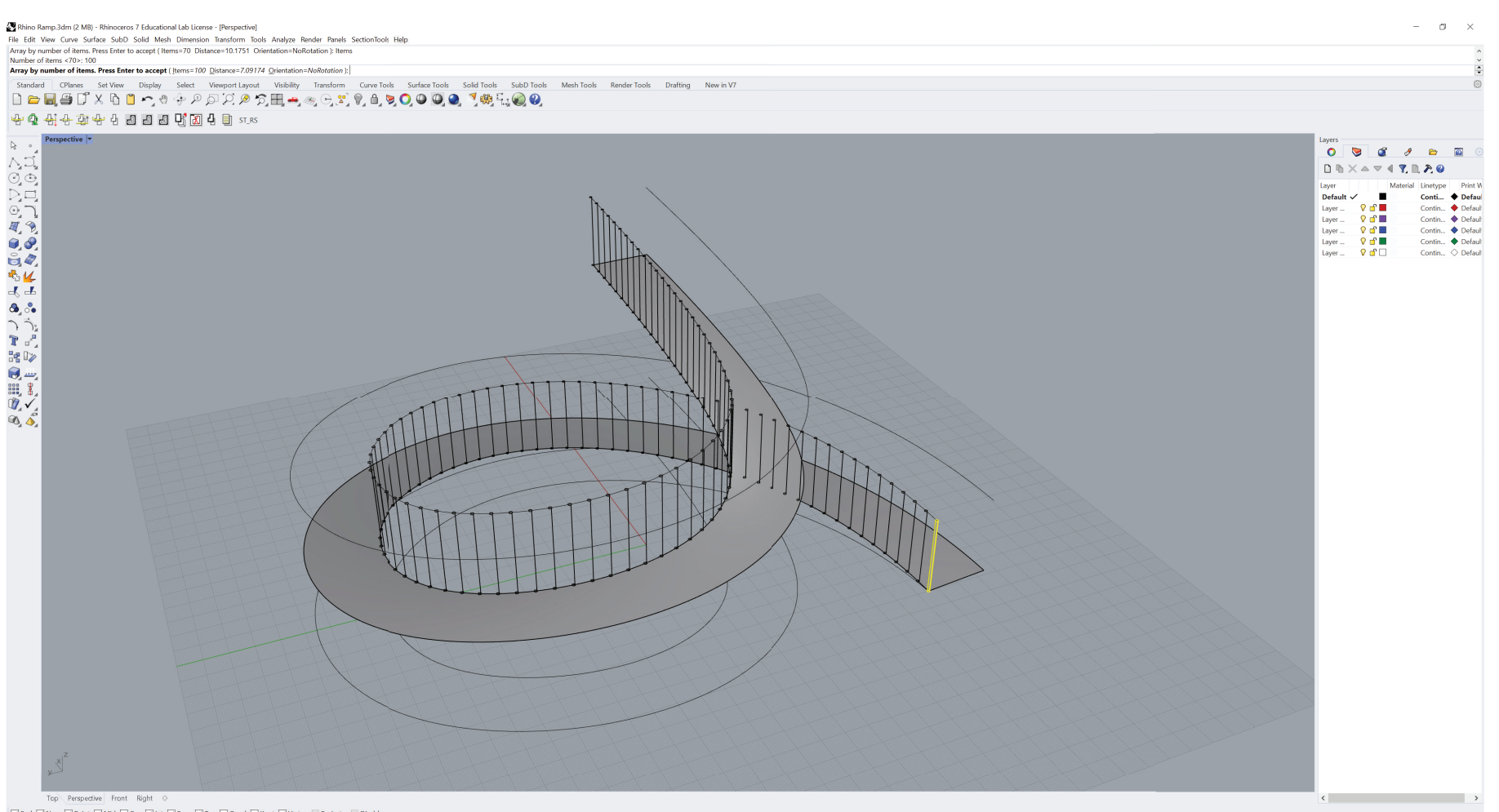

**RAILING** 

Grid Snap Ortho Planar Osnap SmartTrack Gumball Record History Filter Absolute tolerance: 0

# **RAILING**

### Repeat same process of the other side

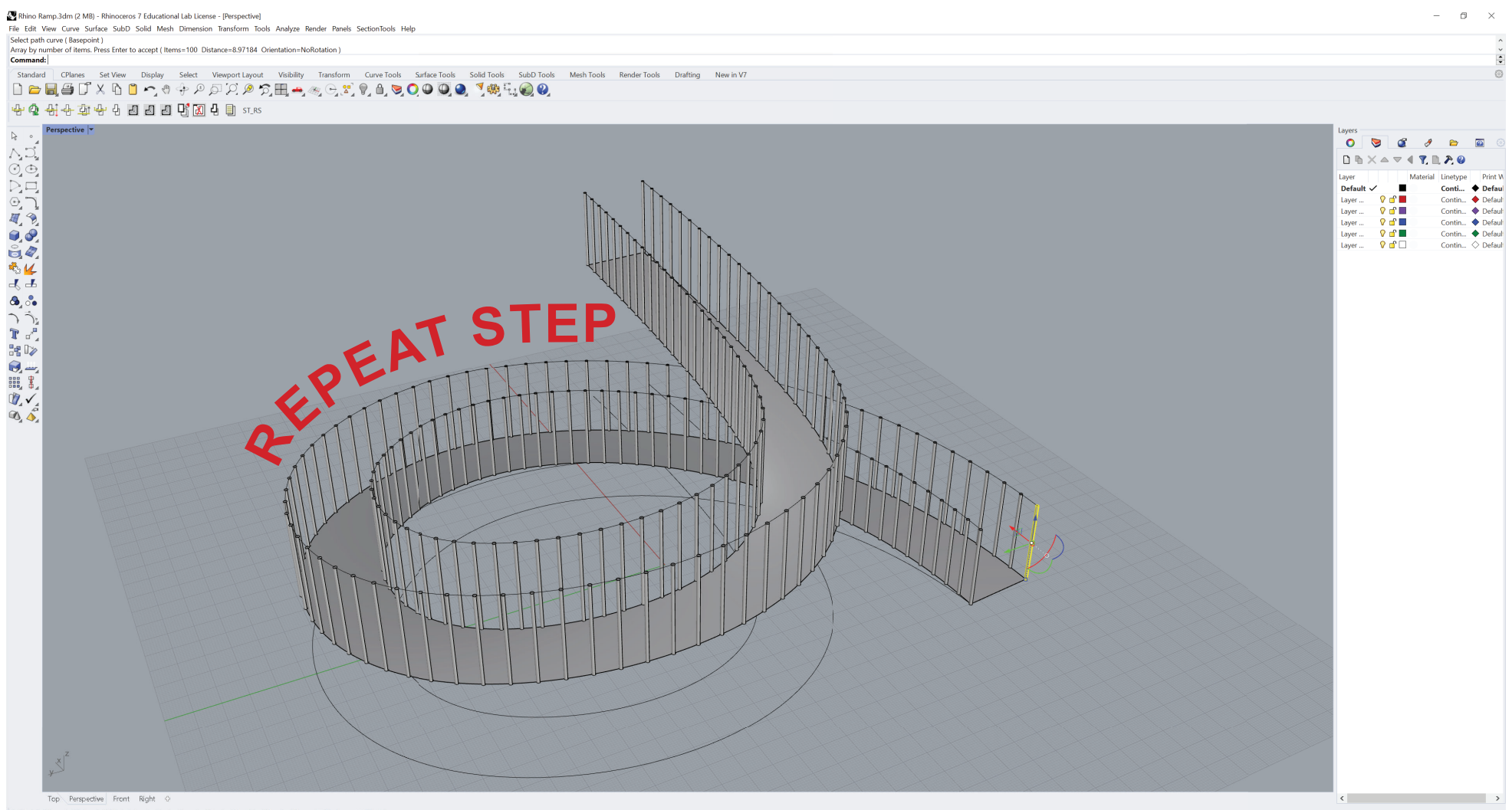

Grid Snap Ortho Planar Osnap SmartTrack Gumball Record History Filter Available physical memory: 37834 MB

# **RAILING**

## Type "Pipe" into the command bar Specify railing type

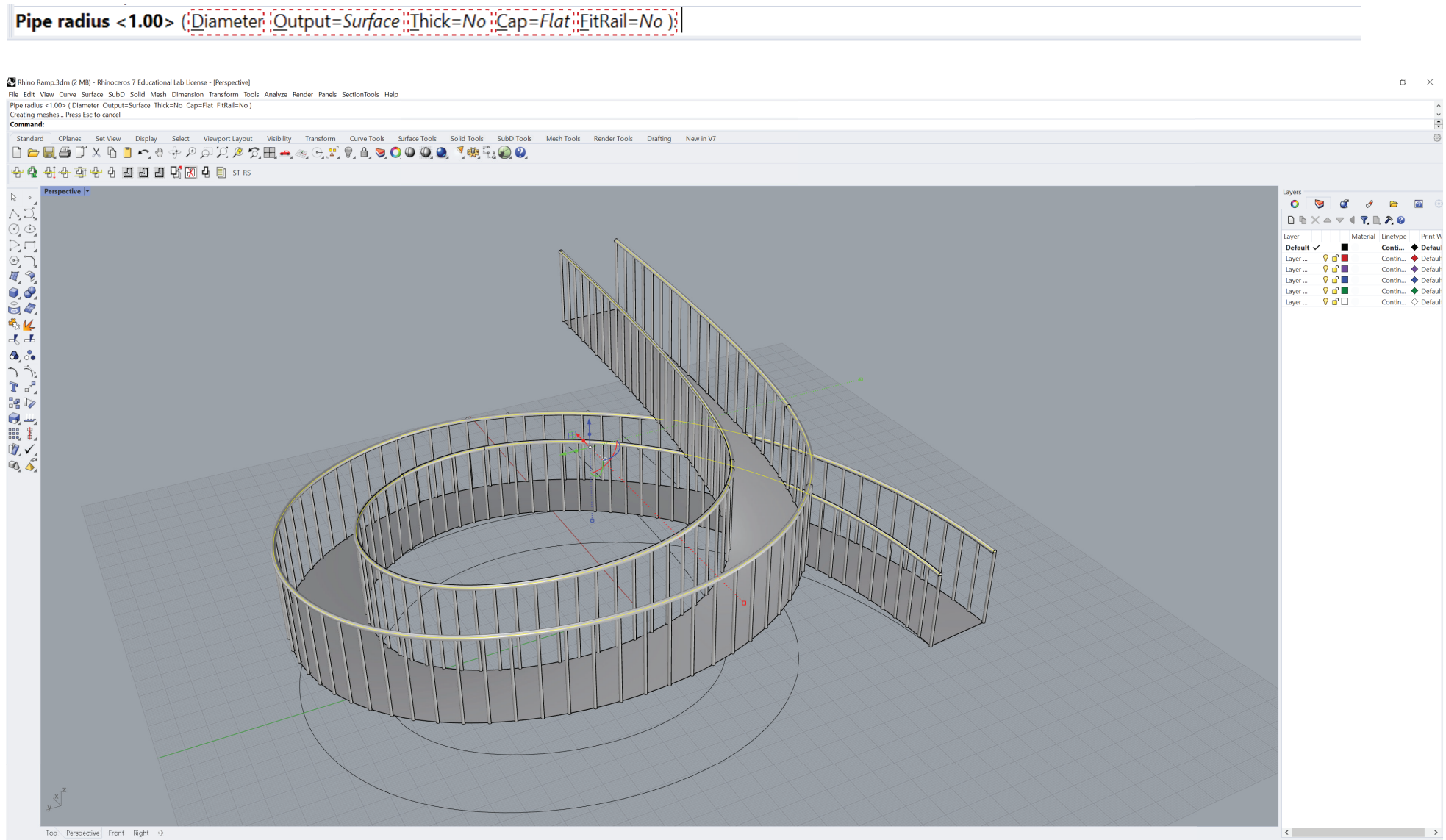

End © Near © Point © Mid □ Cen © Int © Perp © Tan □ Quad □ Knot © Vertex □ Project □ Disable CPlane x-45.87 v-120.14 z 38.40 Meters Default Grid Snap Ortho Planar Osnap SmartTrack Gumball Record History Filter Memory use: 486 MB

### Type "ExtrudeSrf" into the command bar And give the ramp some thickness

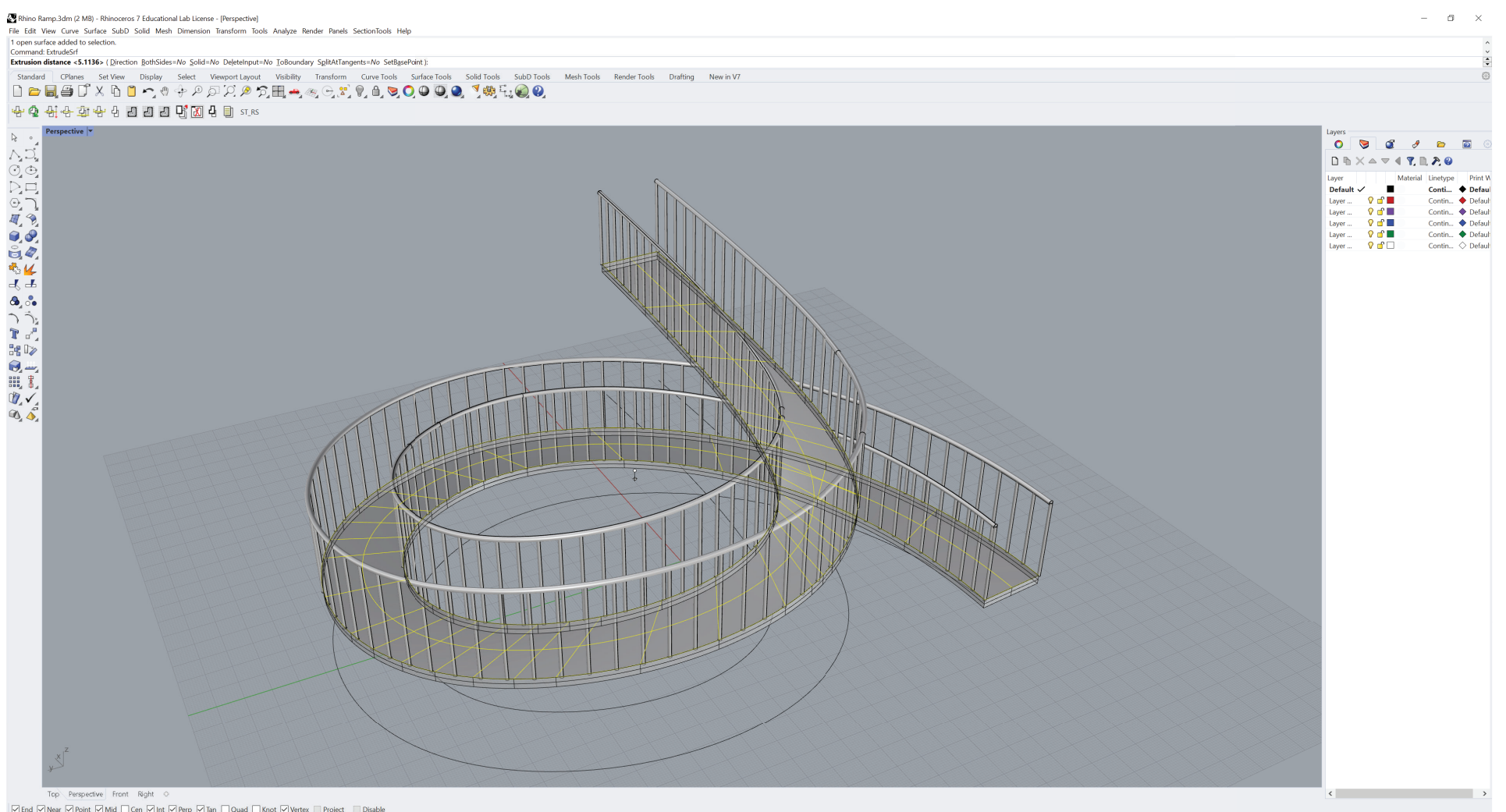

Gidnd @Near @Point @Mid □Cen @Int @Perp @Ian □Quad □Knot @Vertex □ Project □ Disable<br>CPlane x21.51 y10.27 z31.58 4.02 m ■Default Grid Snap Ortho P**lanar Osnap** SmartTack **Gumball** Record History Filter Absolute tolerance

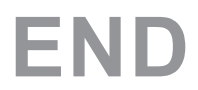

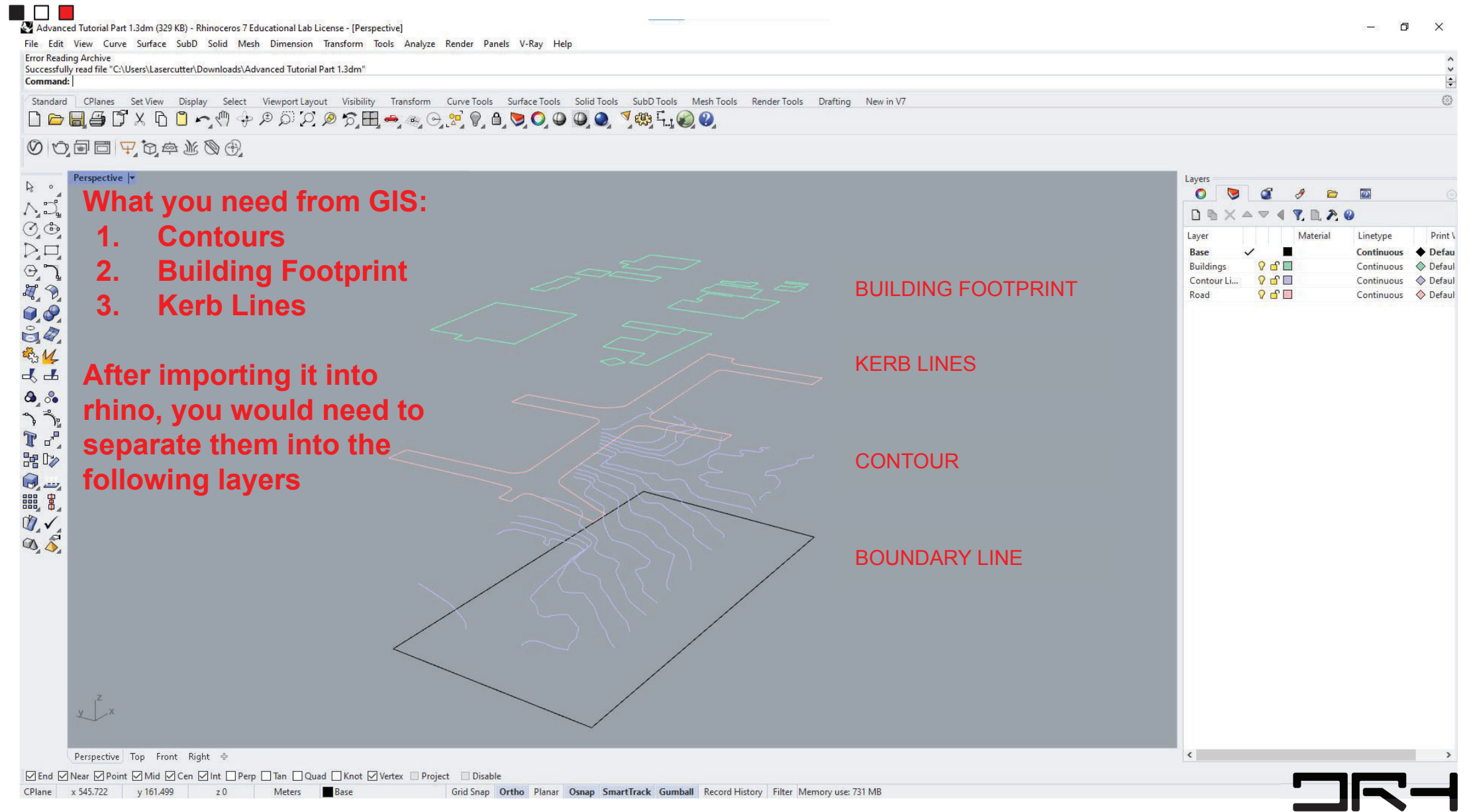

 $\blacksquare$ 

First, we are going to make the base of the model which looks like this

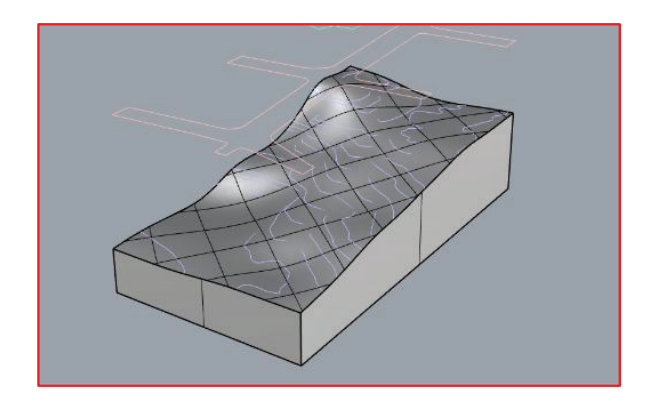

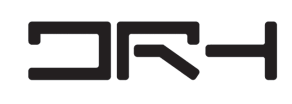

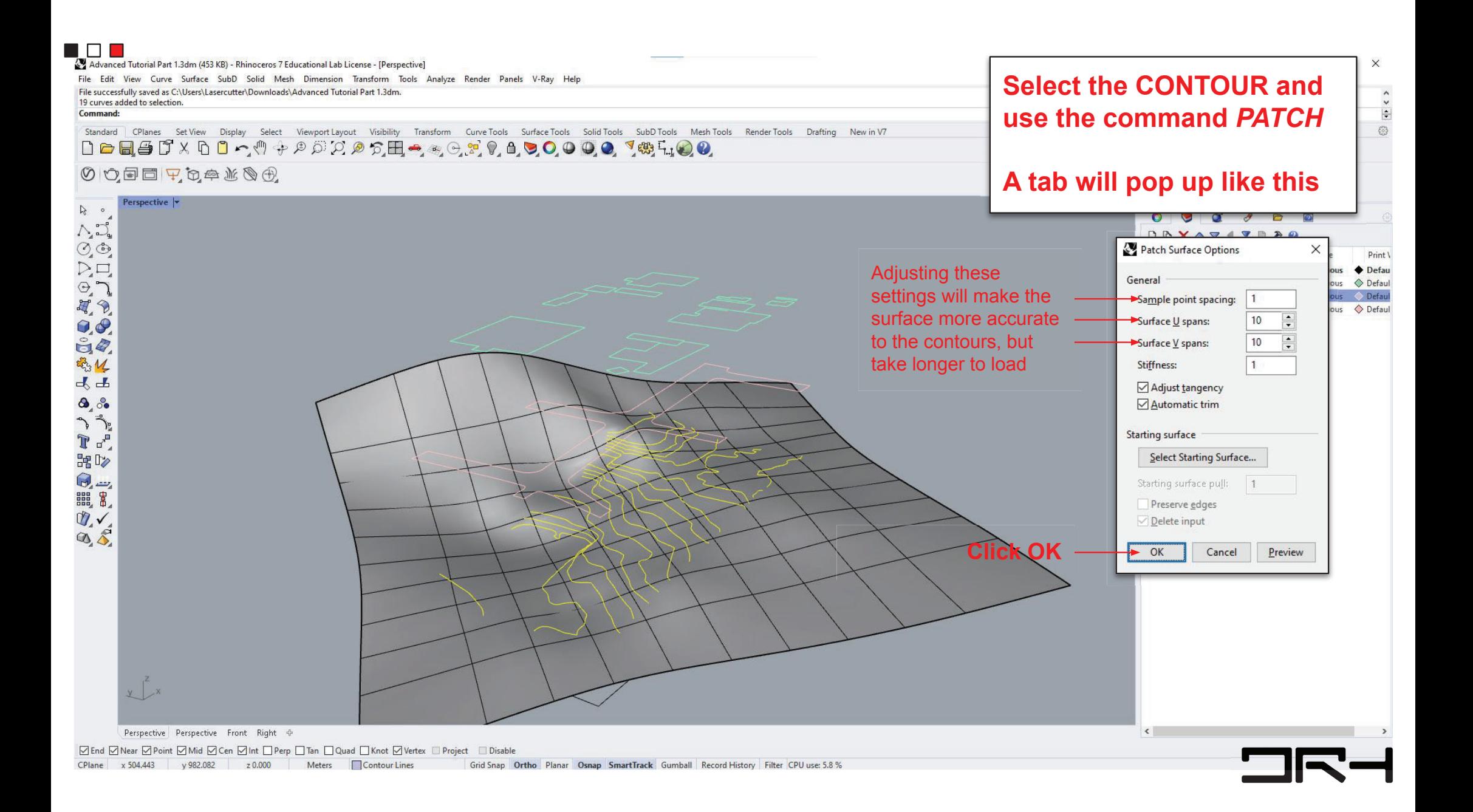

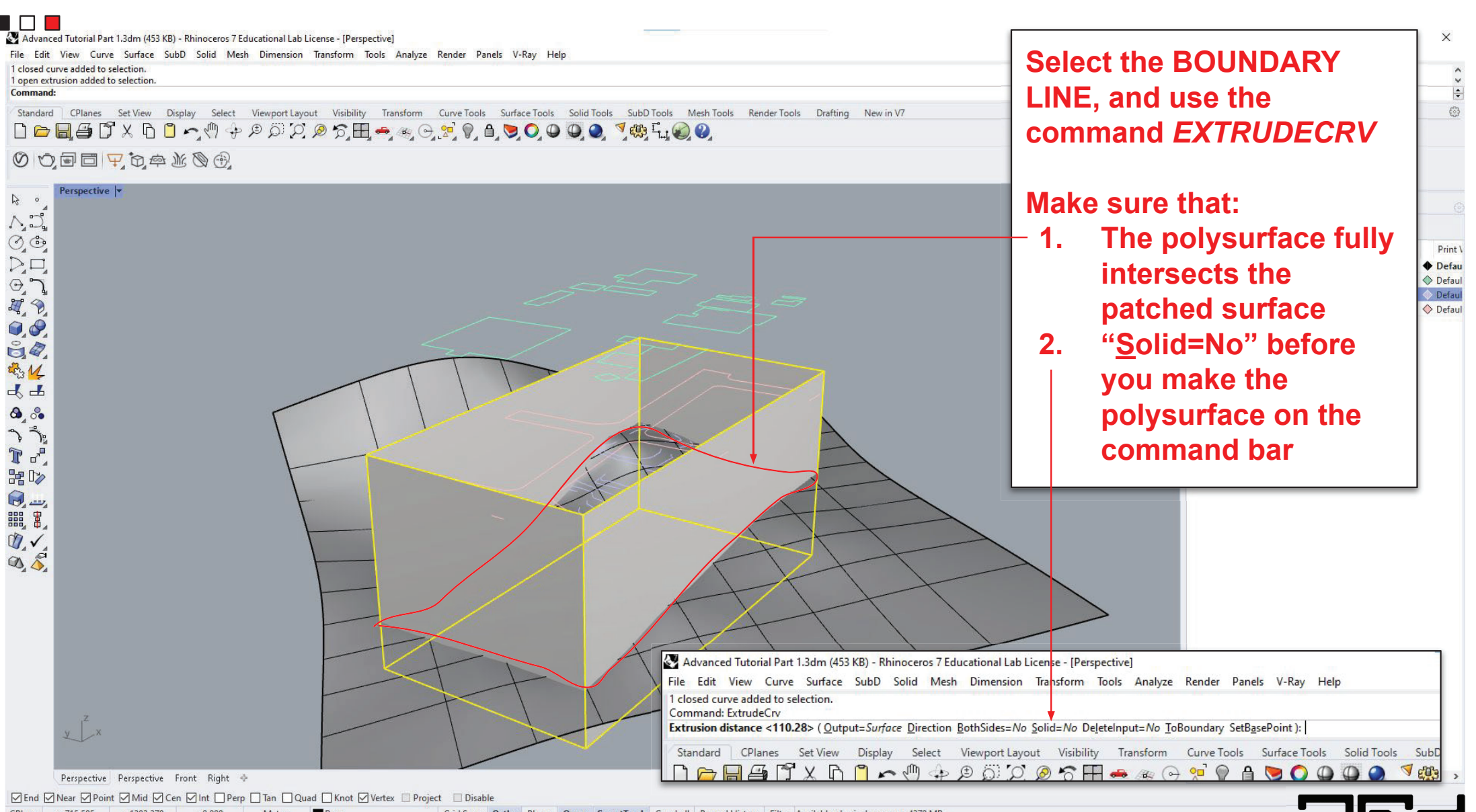

CPlane x 715.505 v 1393.370 z 0.000 Meters ■ Base Grid Snap Ortho Planar Osnap SmartTrack Gumball Record History Filter Available physical memory: 4370 MB

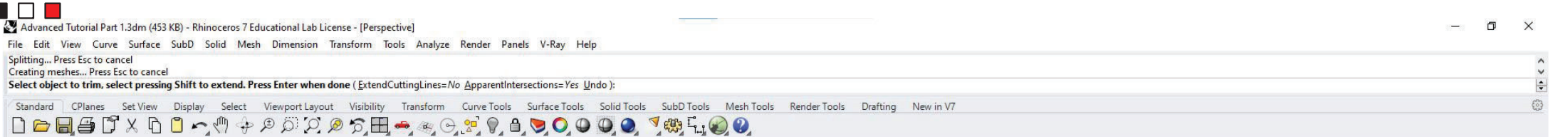

#### 00000000000

л

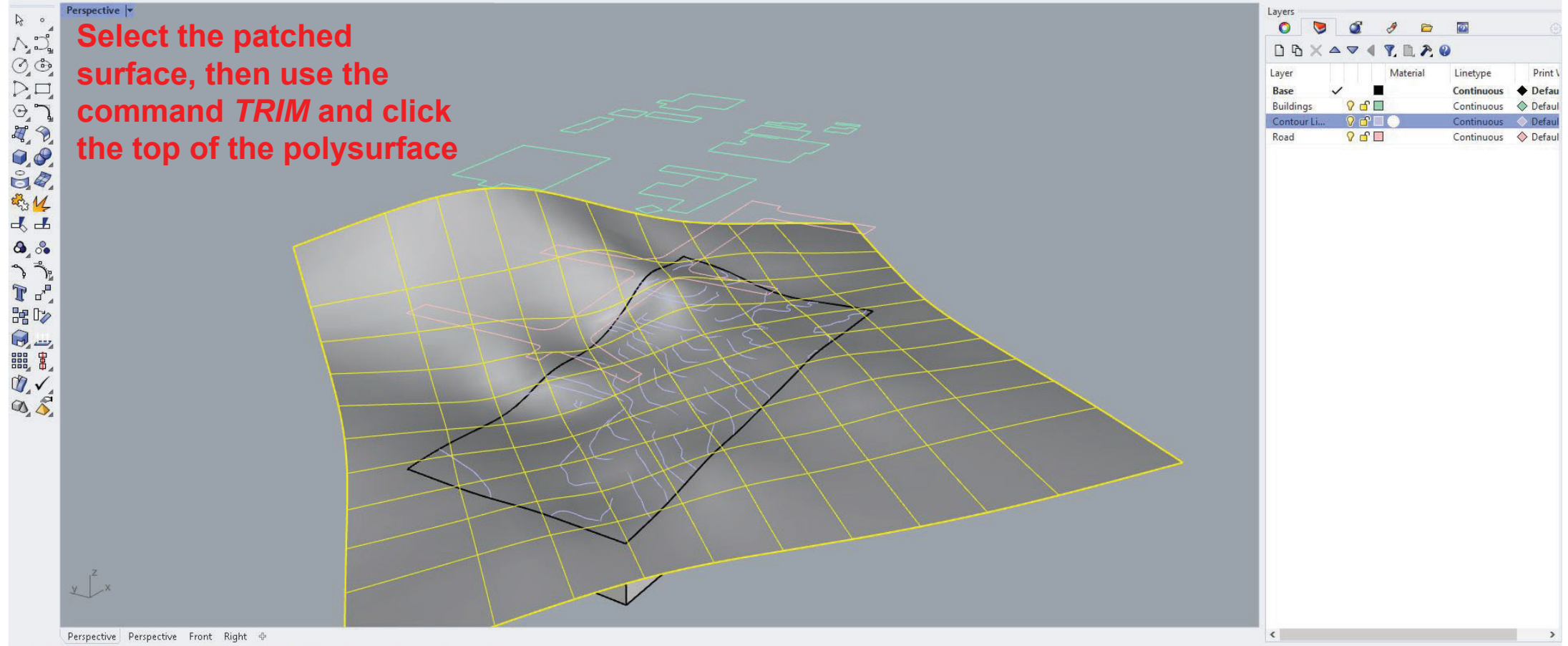

 $\Box$  $\nabla$ -1

**SEnd Senarion Senarion** School School State Senarion Senarion Senarion Senarion Senarion Senarion Senarion Senarion Senarion Senarion Senarion Senarion Senarion Senarion Senarion Senarion Senarion Senarion Senarion Senar

CPlane x 197.746 v 44.844 z 0.000 Meters Base Grid Snap Ortho Planar Osnap SmartTrack Gumball Record History Filter Absolute tolerance: 0.001

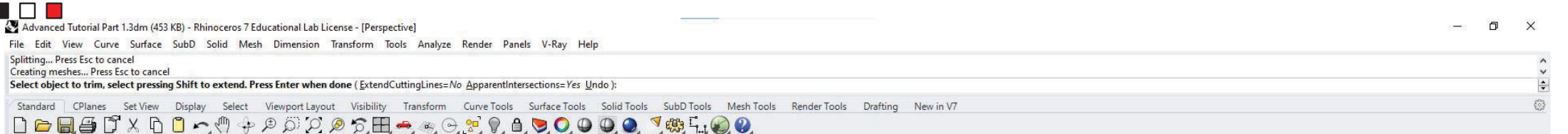

#### 00000000000

л

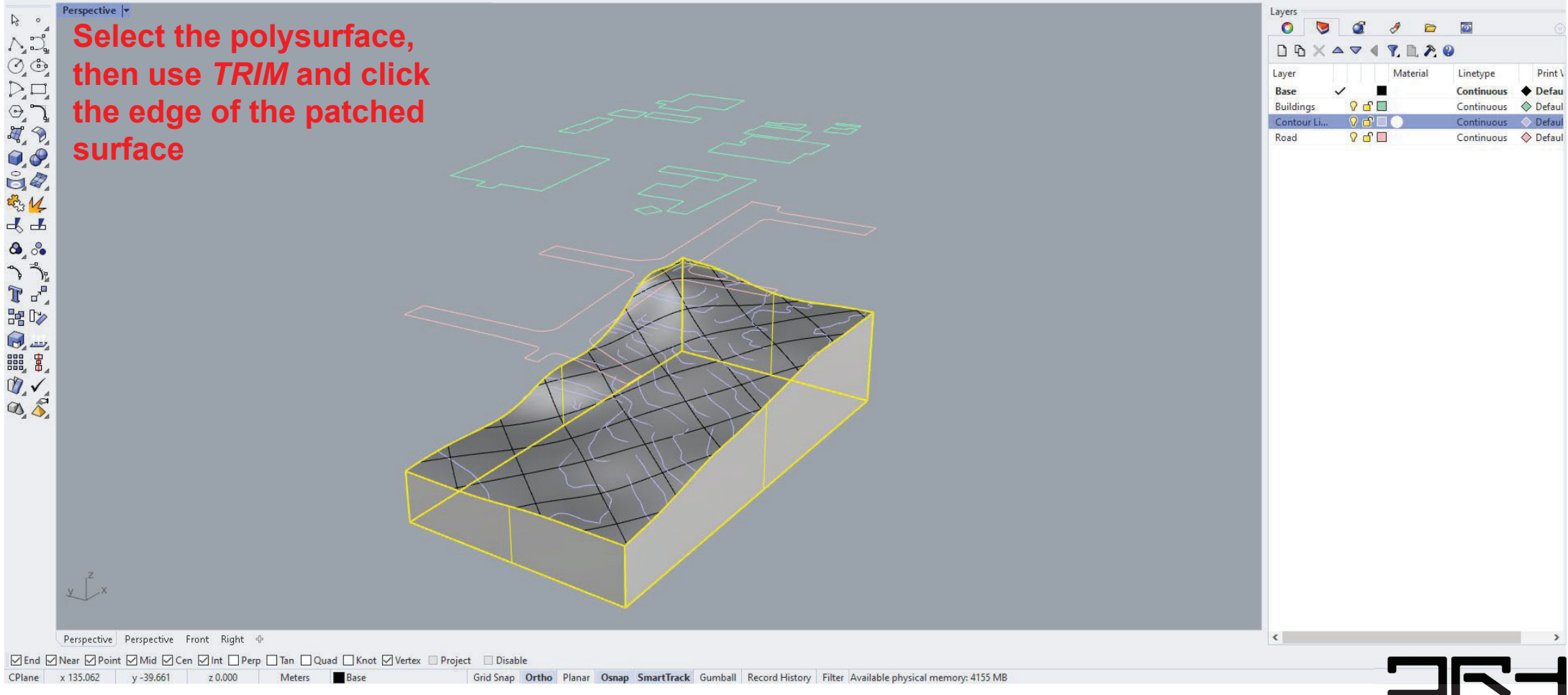

CPlane x 135.062 v-39.661 z 0.000 Meters Base Grid Snap Ortho Planar Osnap SmartTrack Gumball Record History Filter Available physical memory: 4155 MB

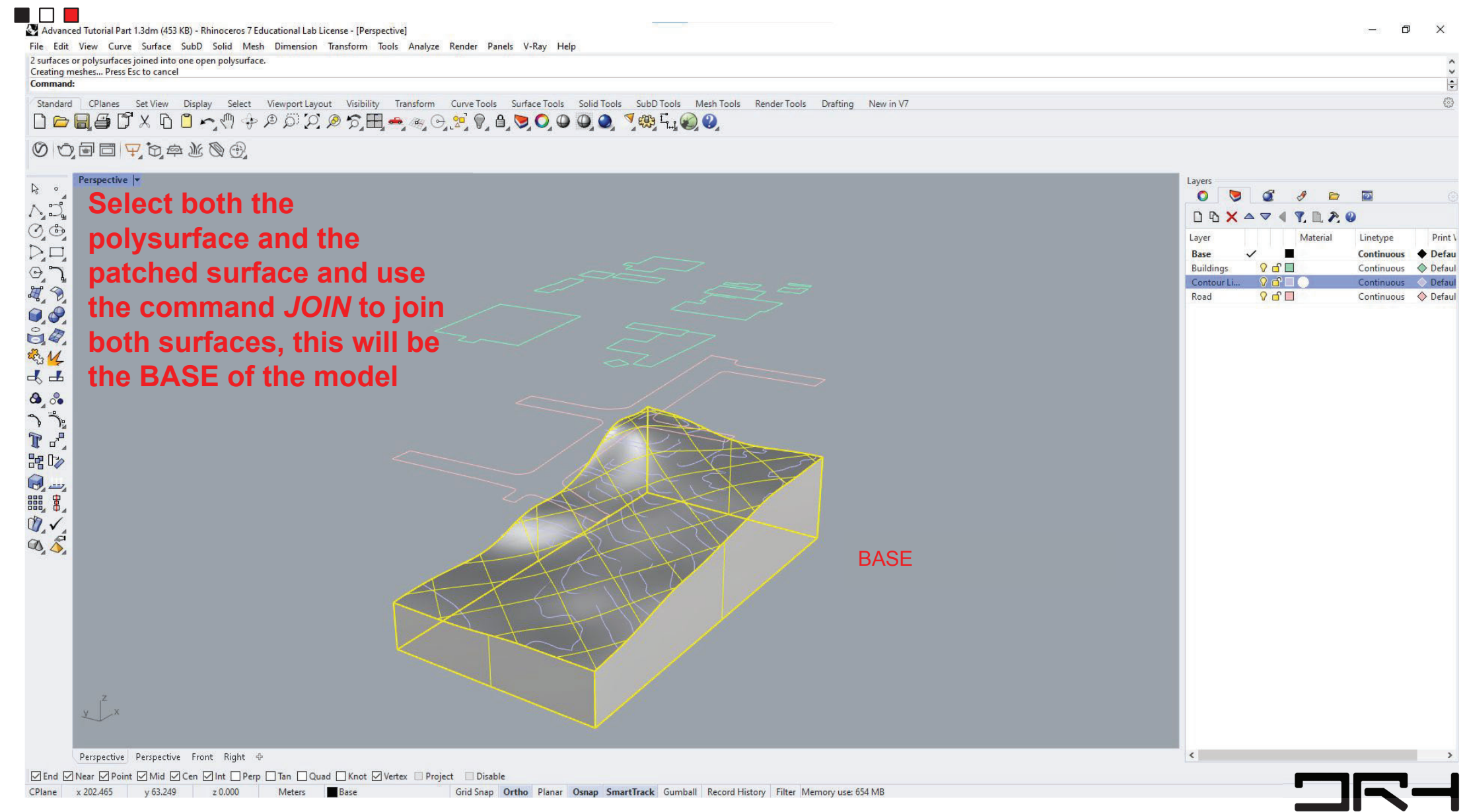

#### $\blacksquare$

The bott **BASE** wi

To fix thi comman close it

**When yo** base aga should b "closed polysurf comman

Command:

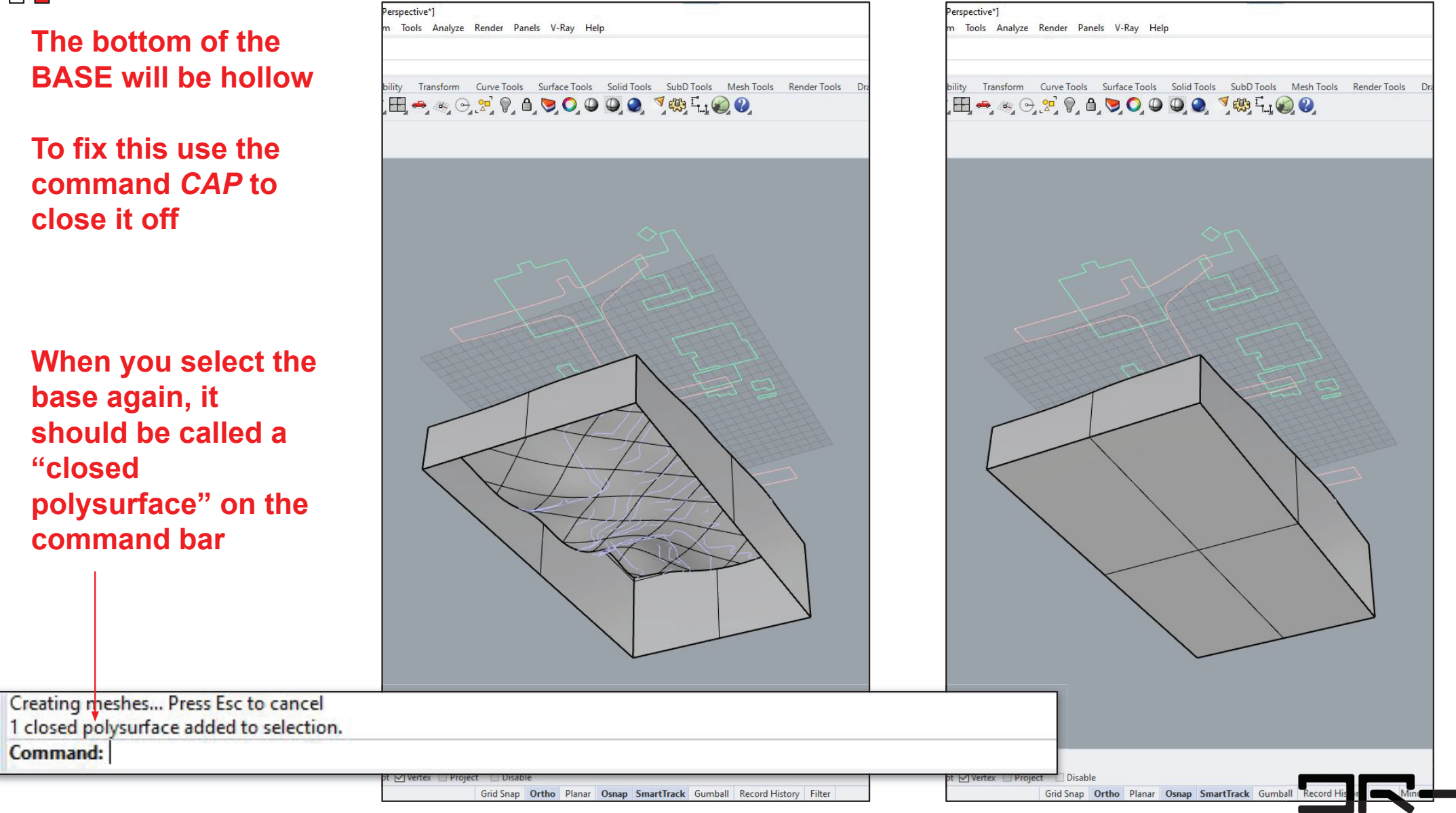

 $\blacksquare$ 

Second, we are going to make the buildings on the base, which looks like this

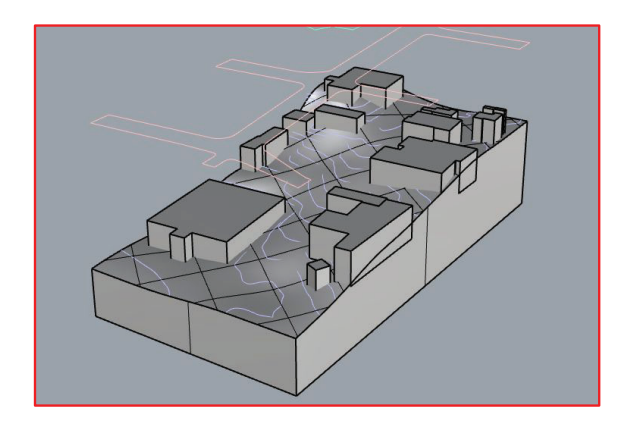

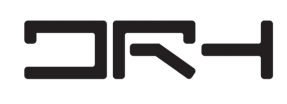

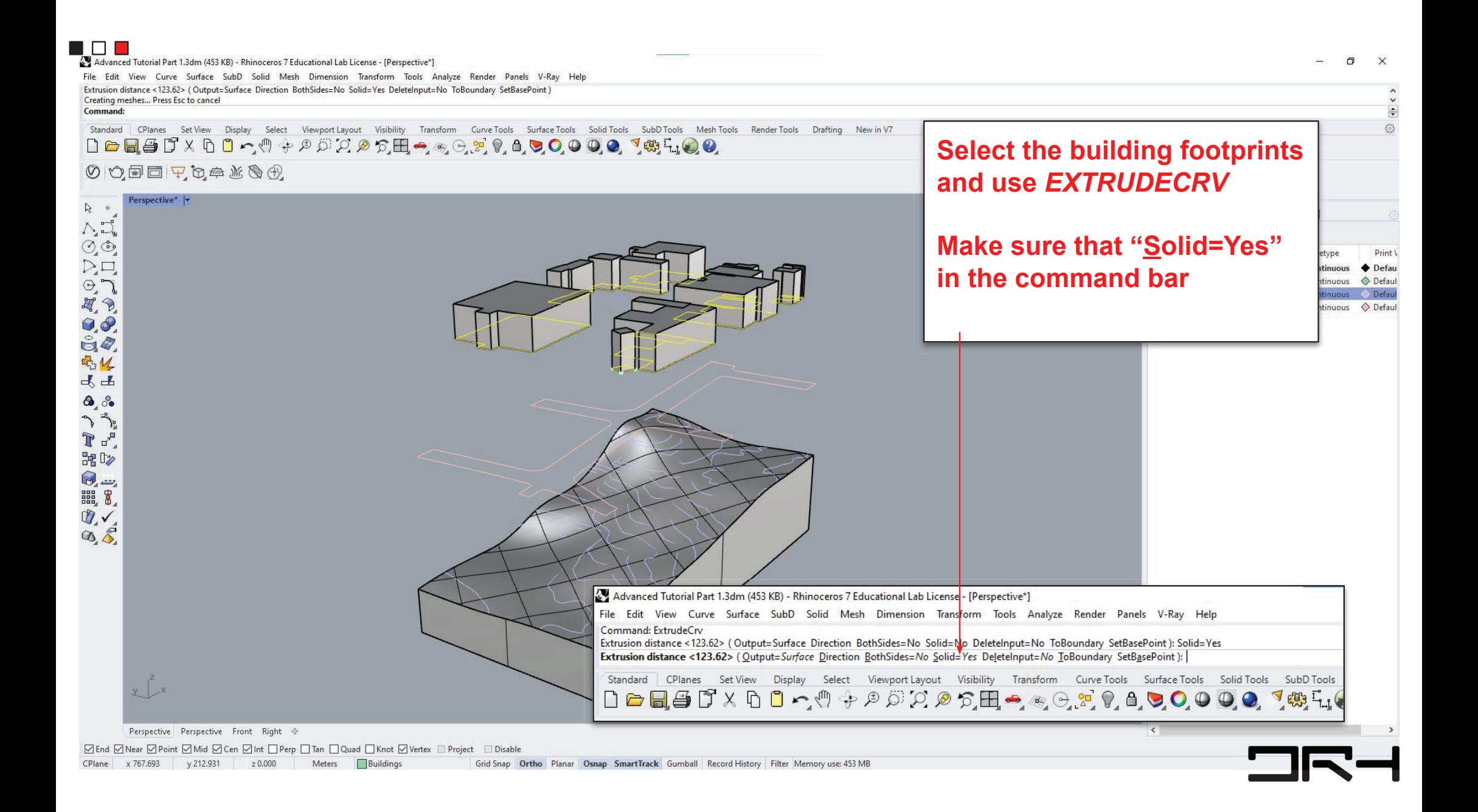

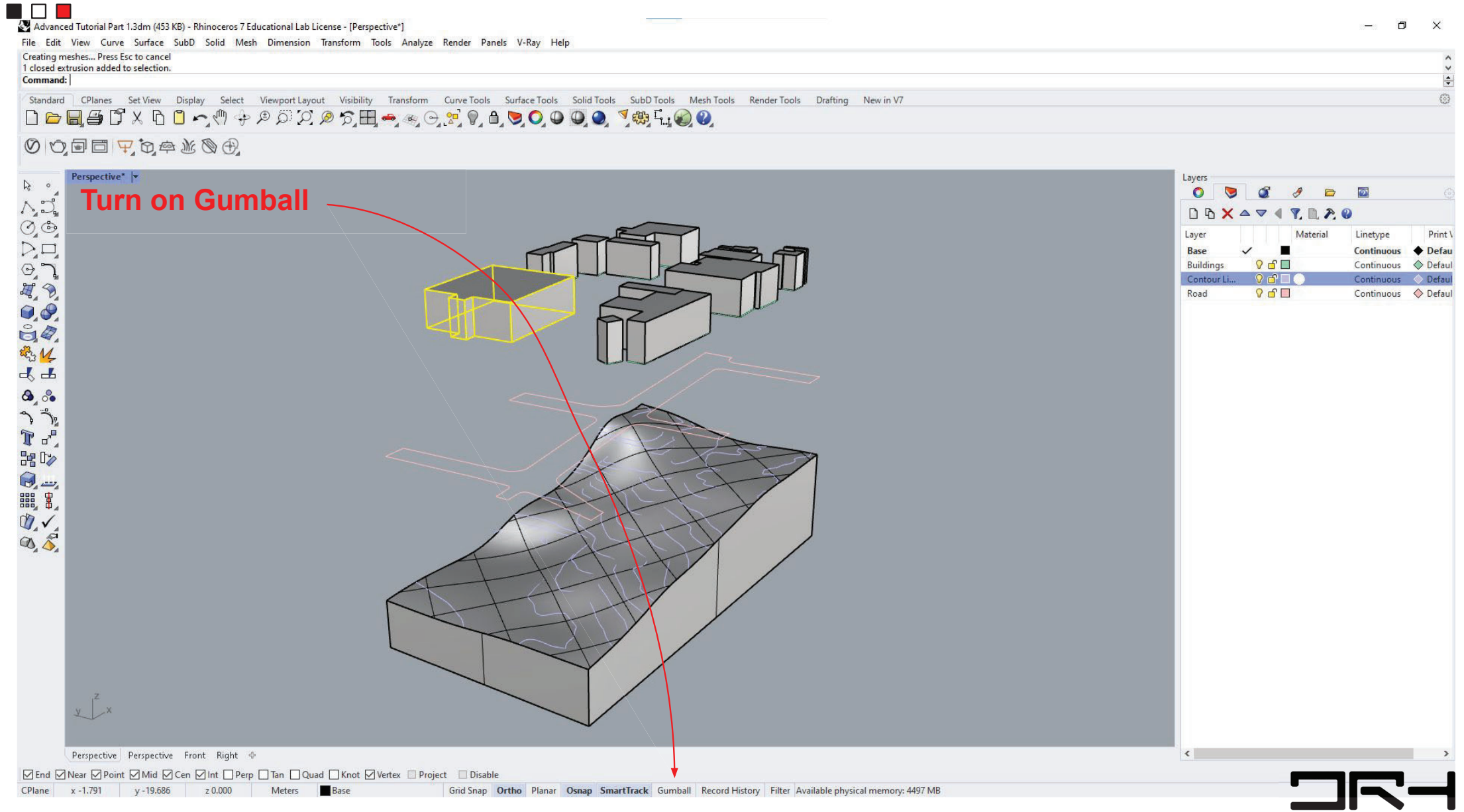

CPlane x -1.791 y -19.686 z 0.000 Meters Base Grid Snap Ortho Planar Osnap SmartTrack Gumball Record History Filter Available physical memory: 4497 MB

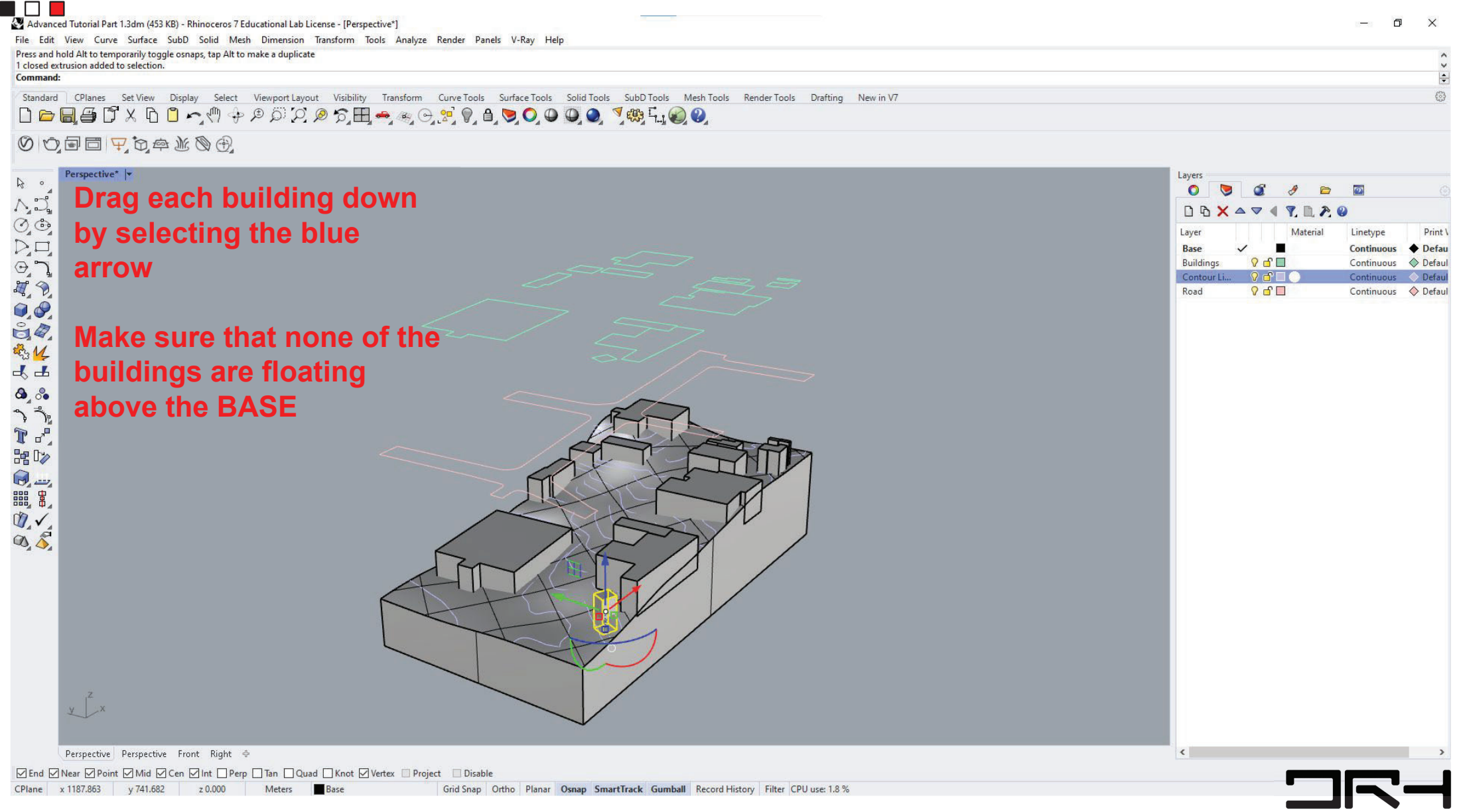

Third, is making the roads on the base, which will look like this

 $\blacksquare$   $\blacksquare$   $\blacksquare$ 

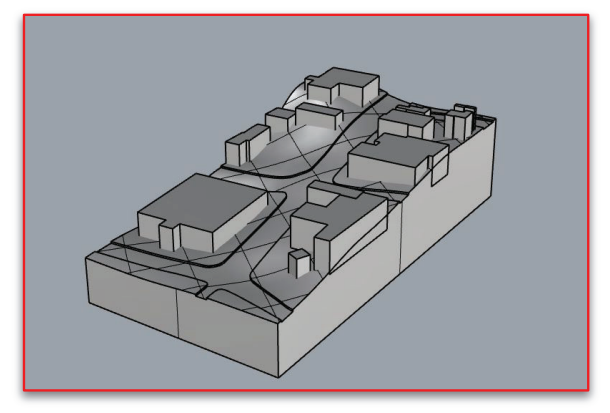

**NOTE: make sure to make** a copy of your current model, as the following steps cannot be reversed

**OR** 

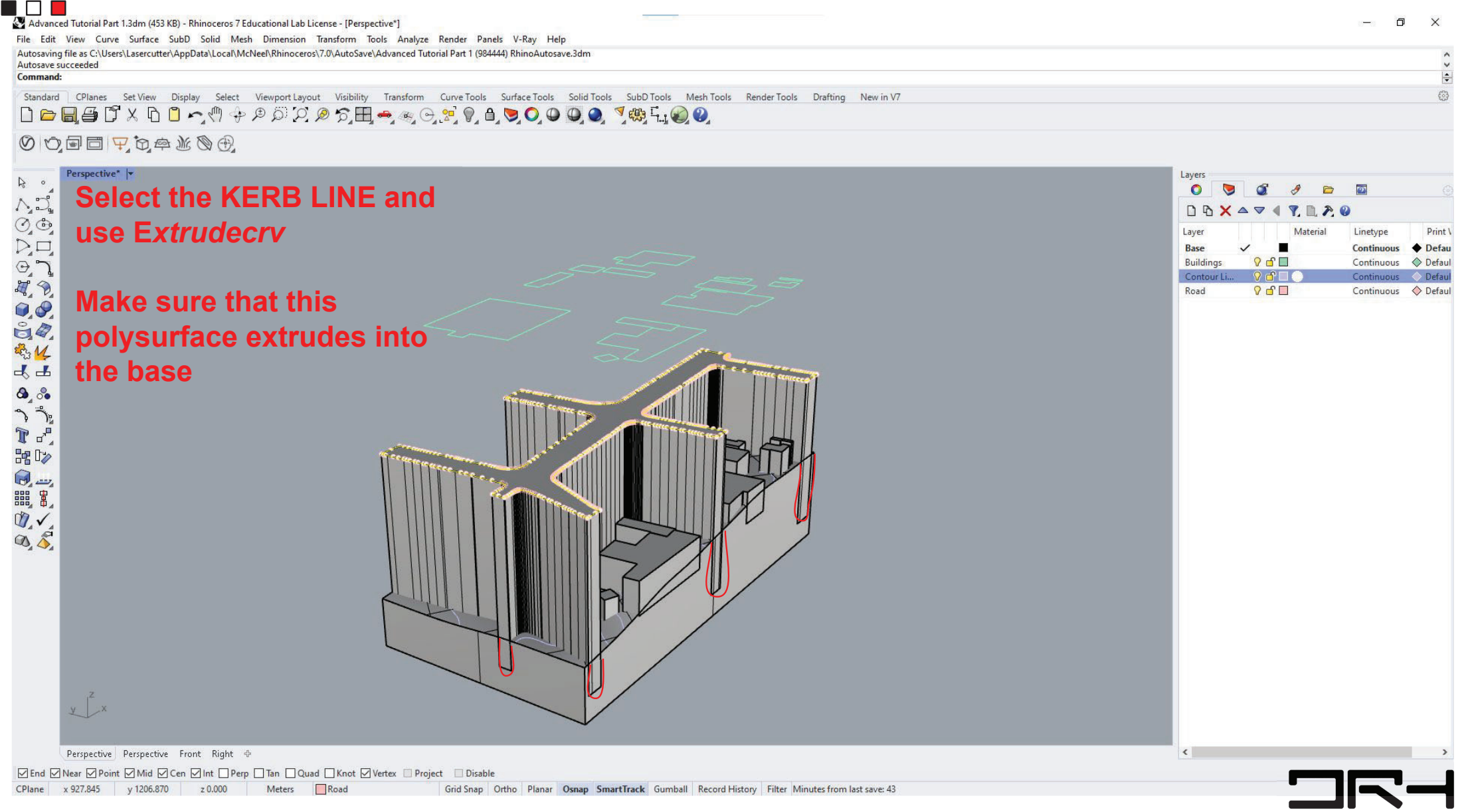

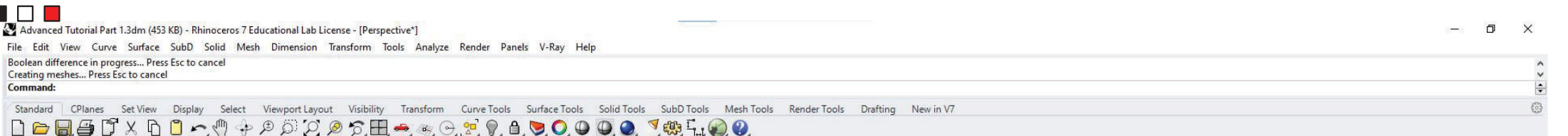

 $[0 0 0 0 0 0 0 0 0]$ 

л

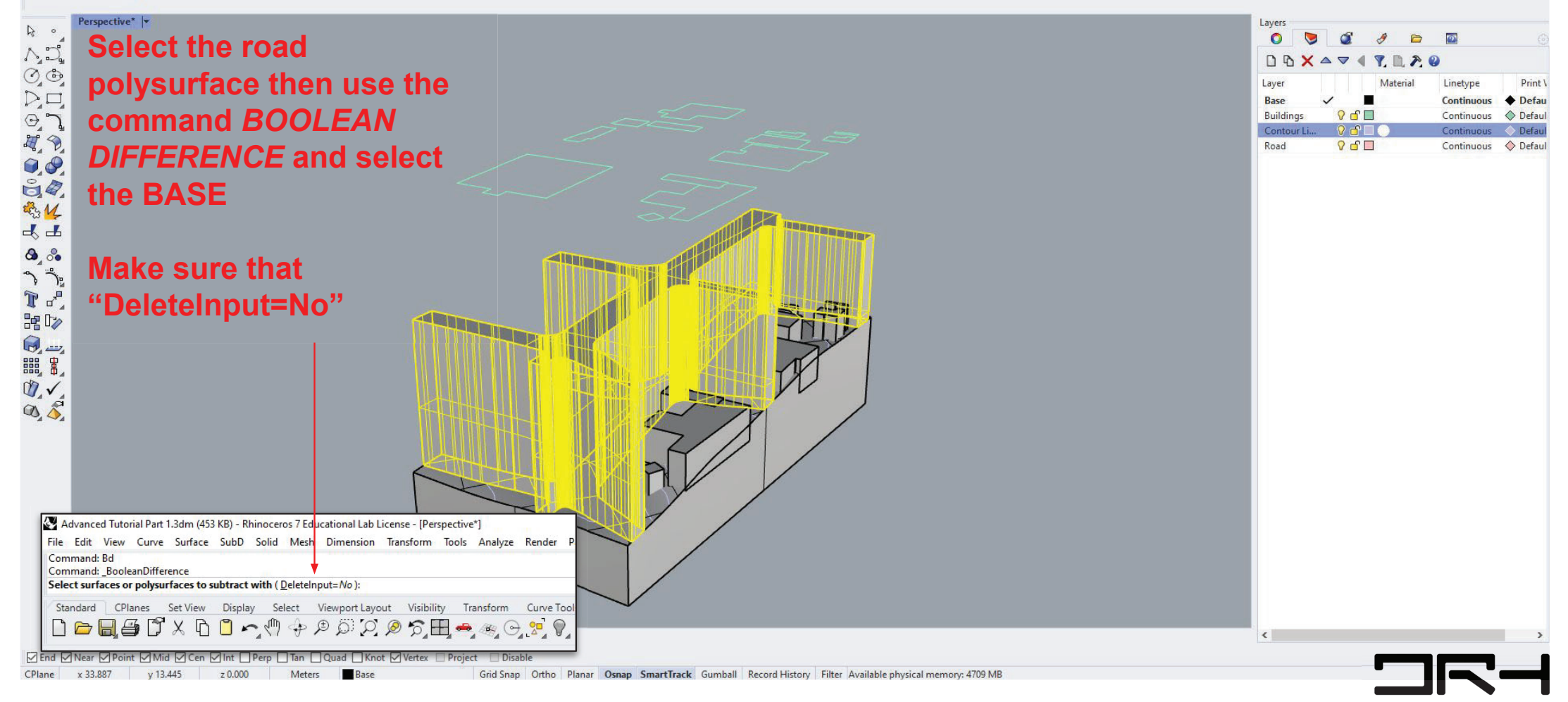

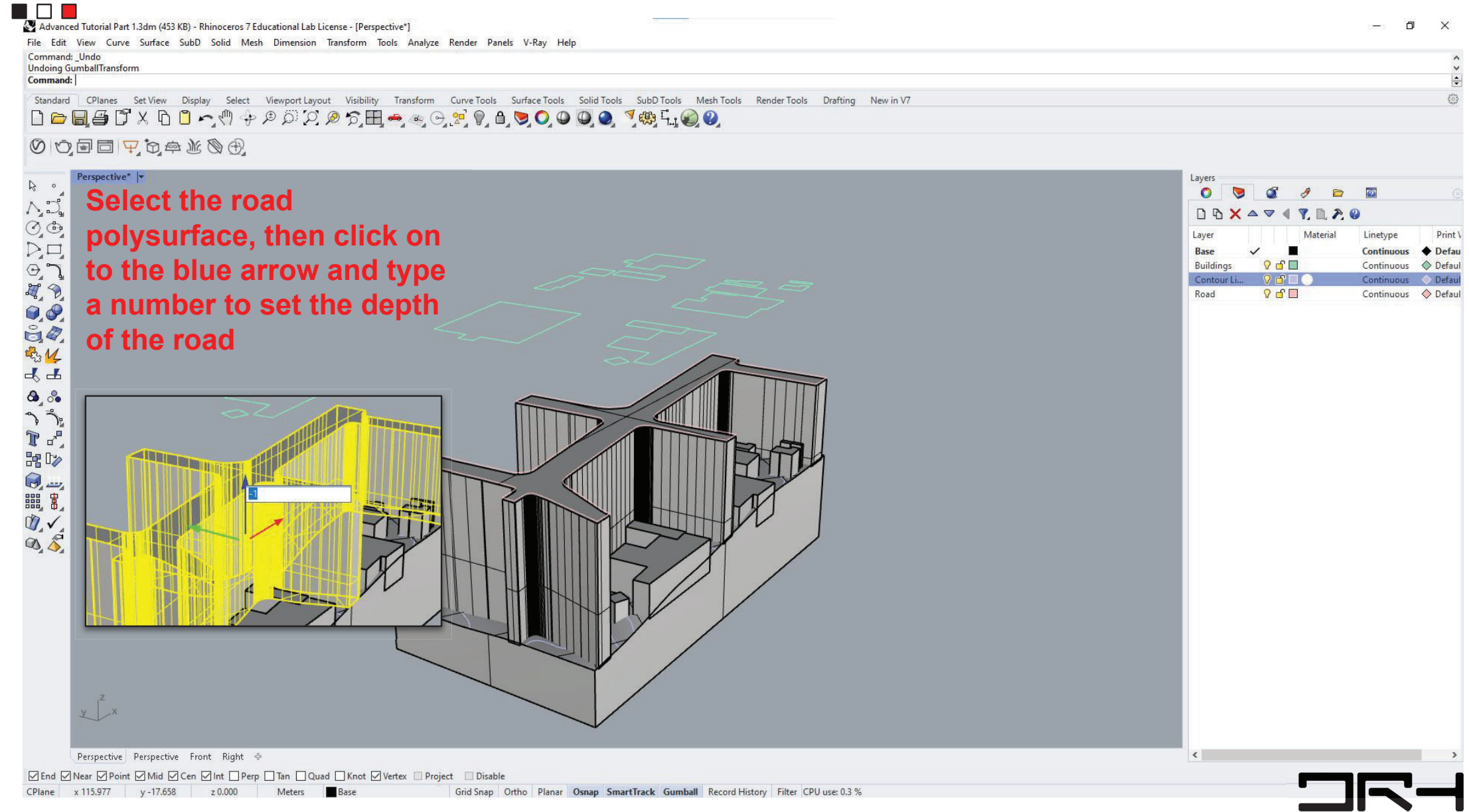

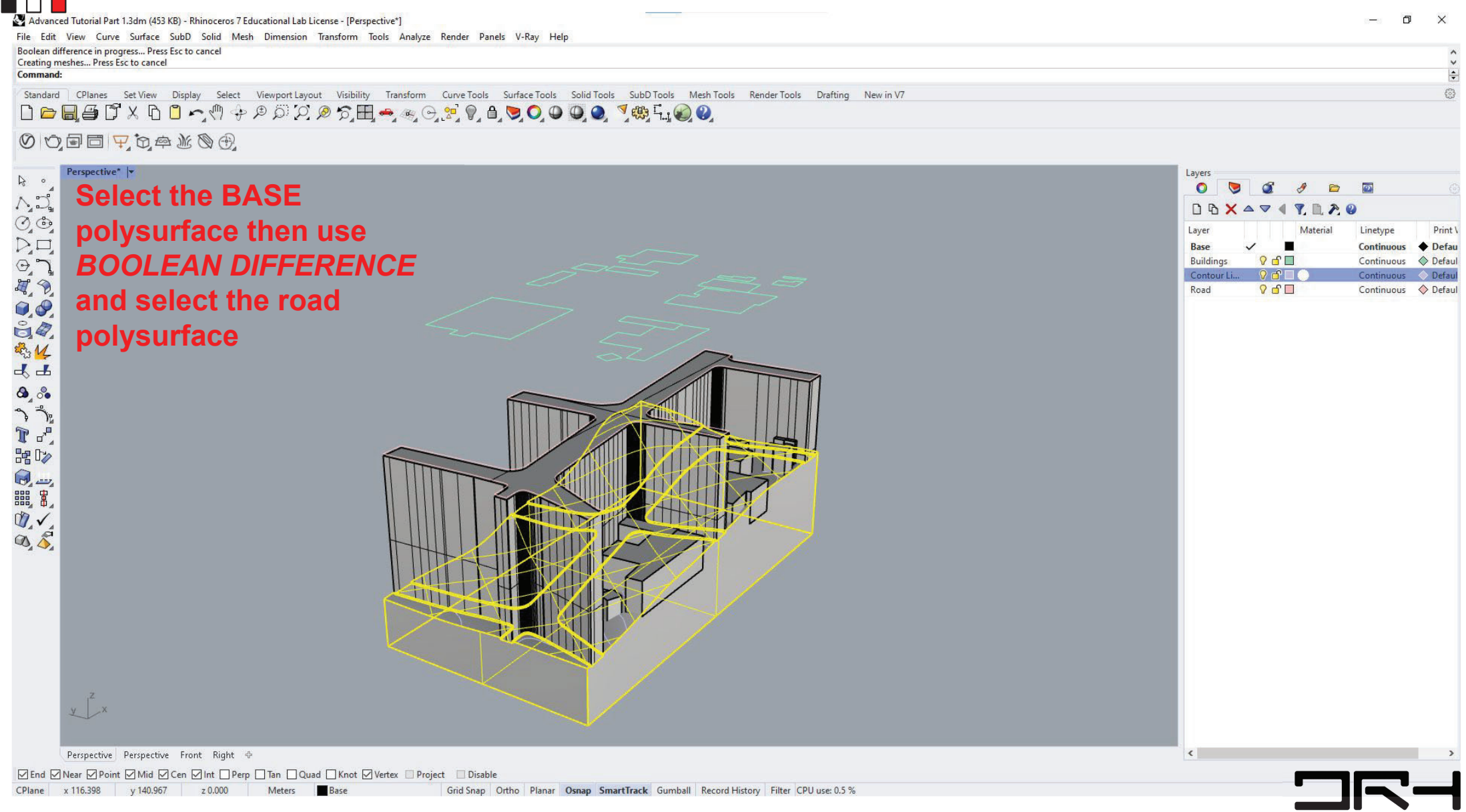

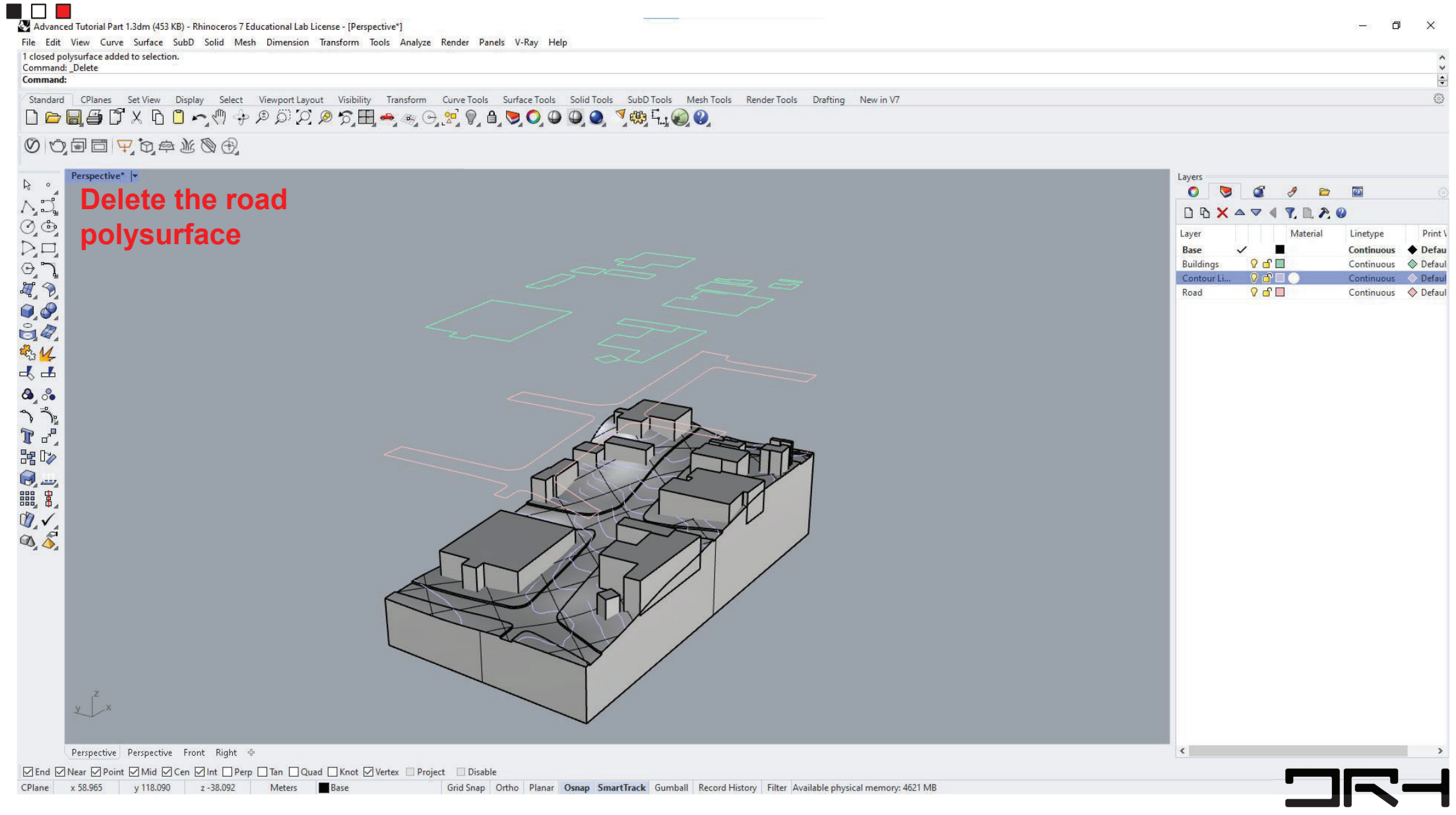

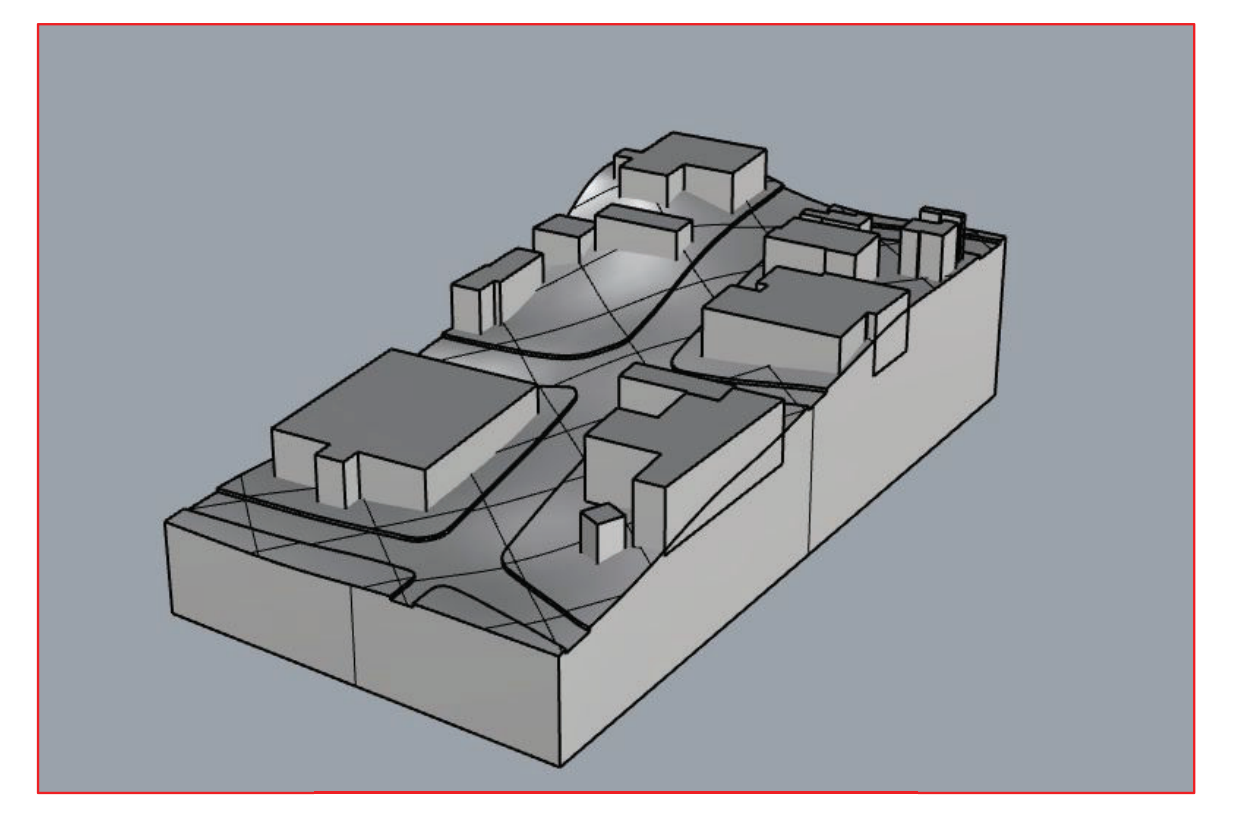

...and we're done :>